Web Design **DESIGN | SEARCH**

- **Menu Bar** Click to switch between pages.
- **2** Filter Search filter for recruiter to find the top candidates.
- **Search** type candidates name, job title, location…etc to find the top results.
- **4** Candidates Card the most match result will appear on the top. 1<br>2<br>3<br>4<br>5
- **6** Optional Section This section let recruiter to set their work space by themself.

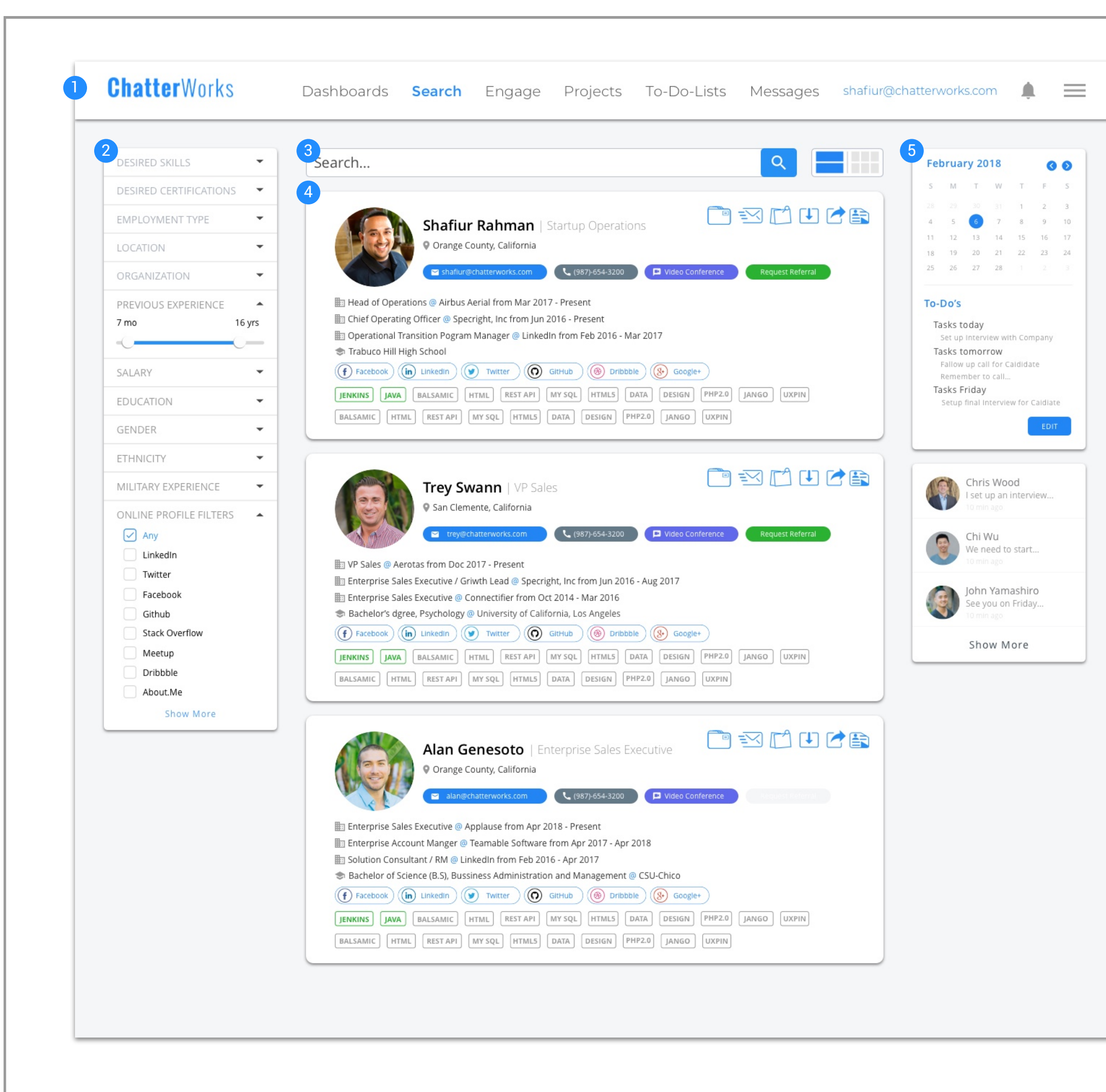

# **Recruiting | SEARCH PAGE**

# *JUST VIEW* **And A SET OF A SET OF A SET OF A SET OF A SET OF A SET OF A SET OF A SET OF A SET OF A SET OF A SET OF A SET OF A SET OF A SET OF A SET OF A SET OF A SET OF A SET OF A SET OF A SET OF A SET OF A SET OF A SET O**

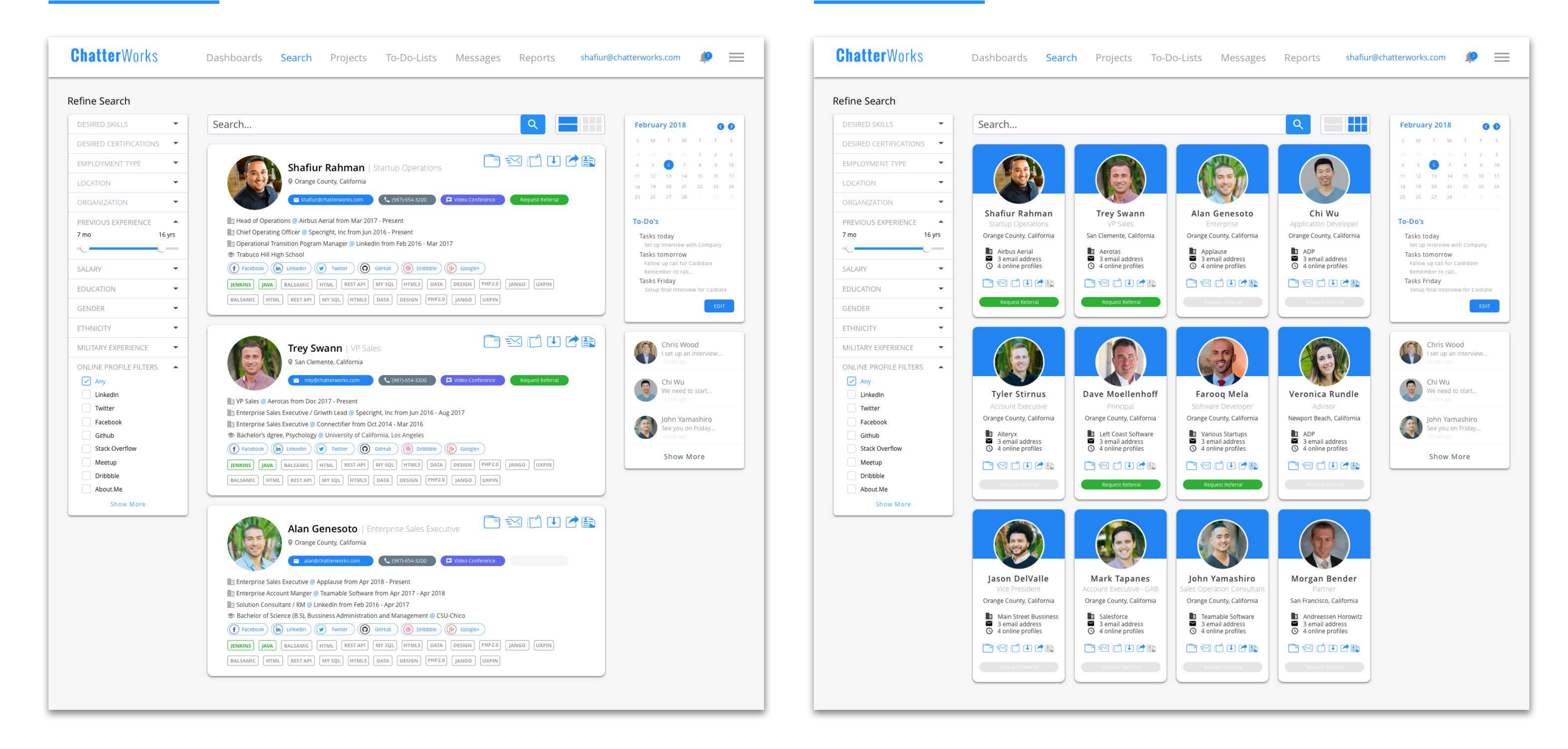

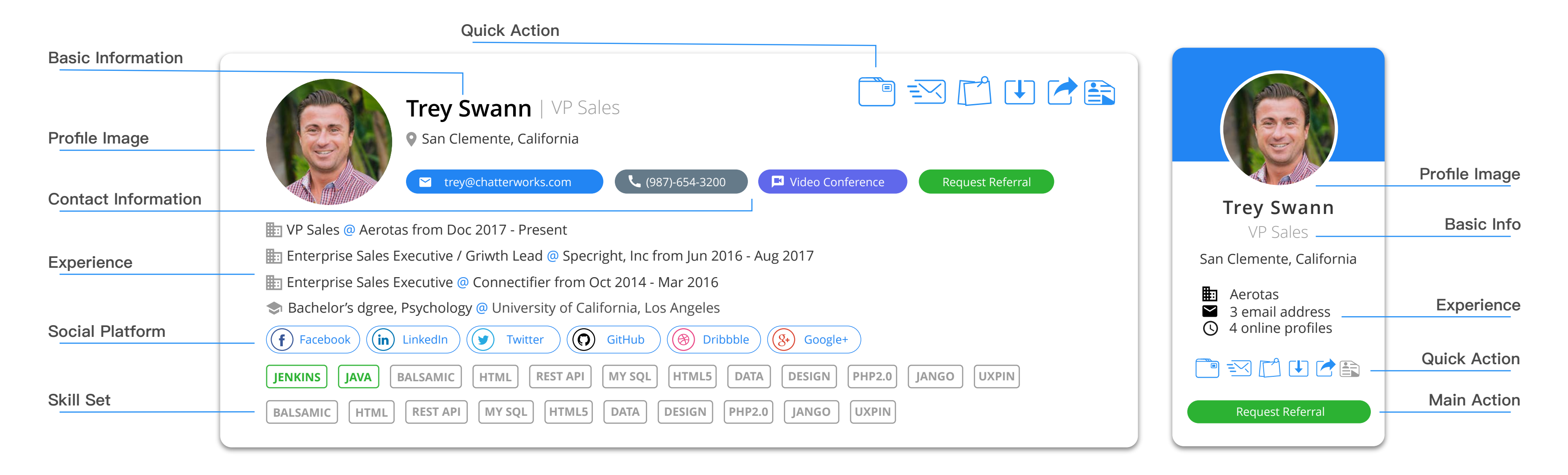

## **/,679,(: &\$5'9,(:**

Mobile Design **DESIGN | FLOW CHART**

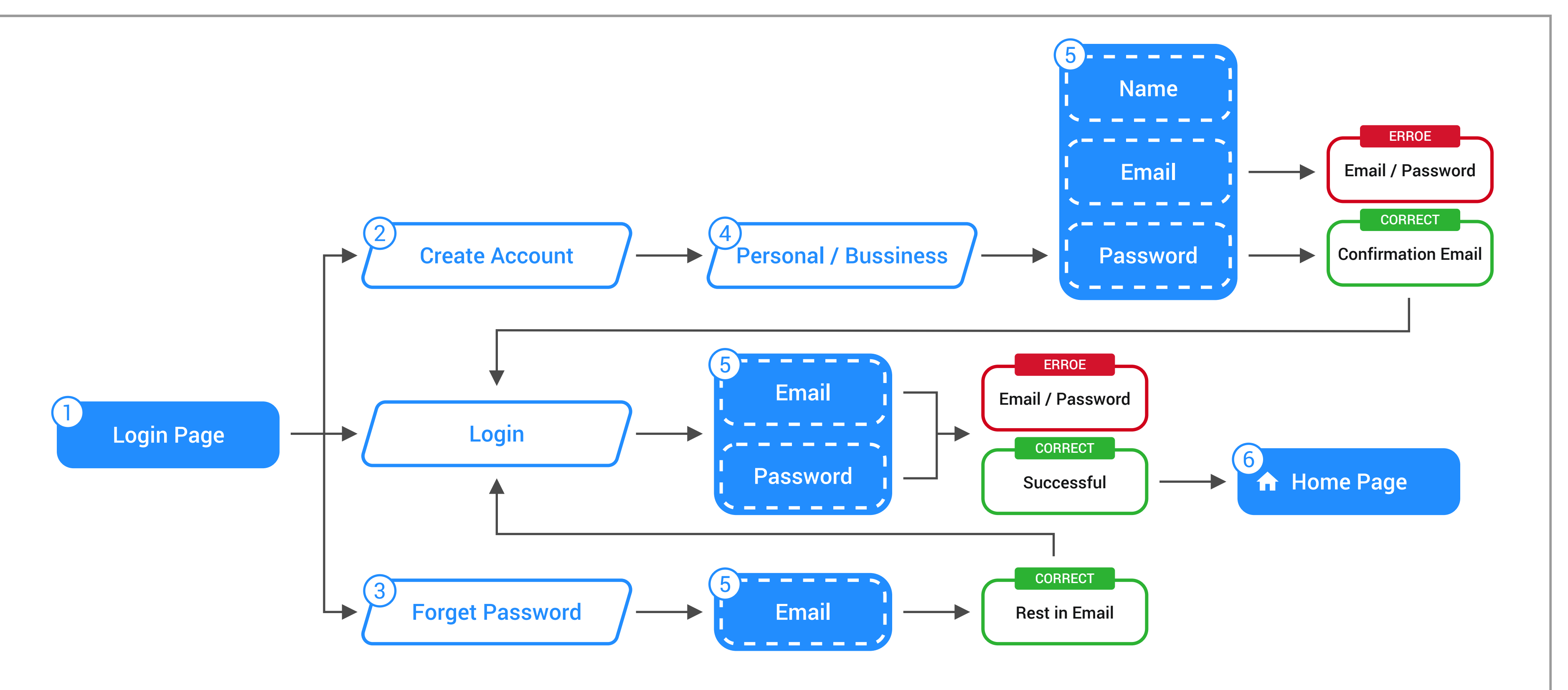

# Login Page **FLOW CHART**

## 1 Login Page

This is the login page where the user enters their email and password to access their account.

## 2 Create Account

For new user to create their account by enter their name, email, and password.

## 3 Forget Password

Enters their email to request to reset password.

#### 4 Personal / Bussiness

Create personal or bussiness account.

## 5 Input Information

Enter the required information to access your account.

### 6 Home Page

When login successful user can access the app on the home page.

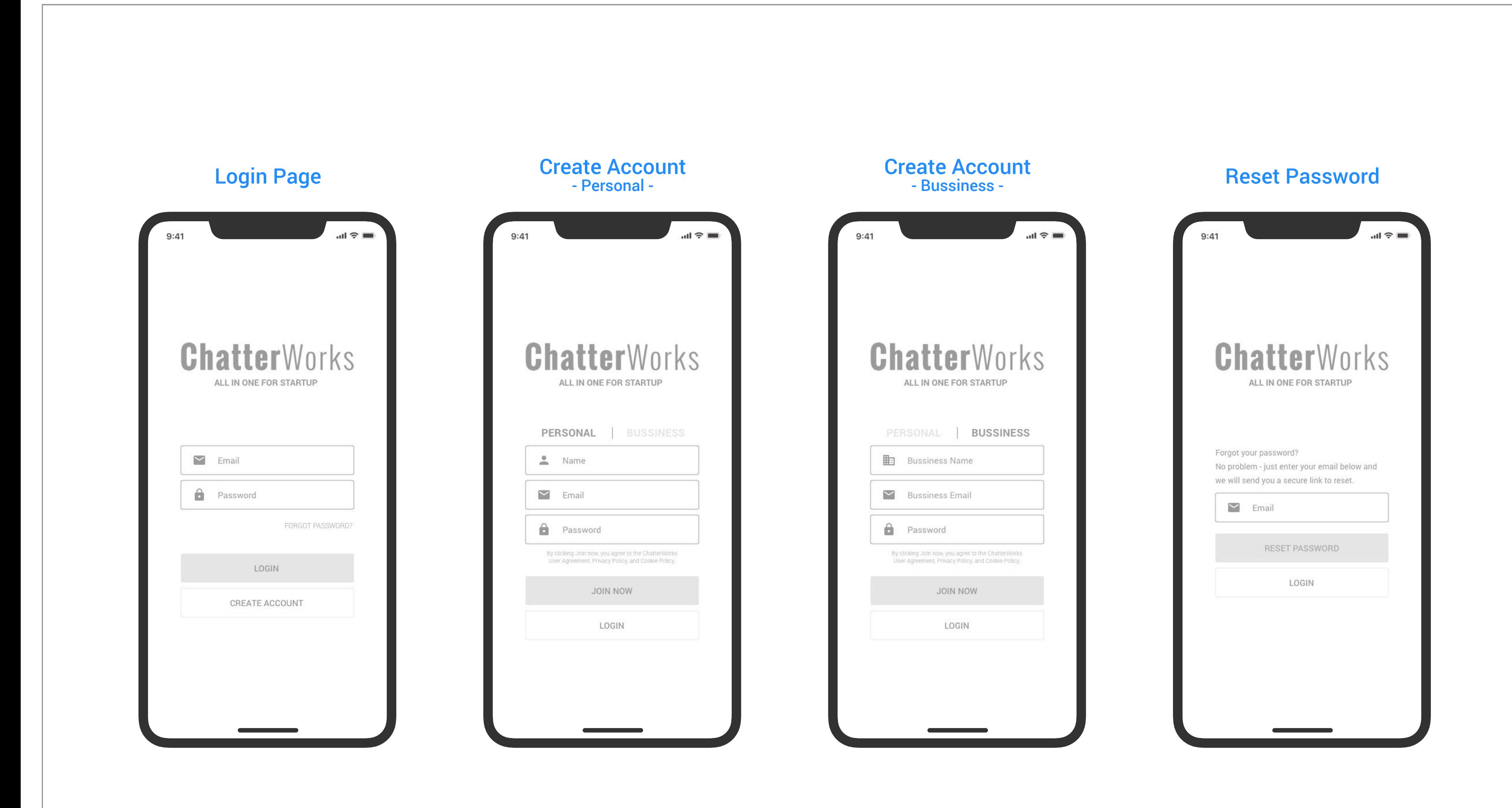

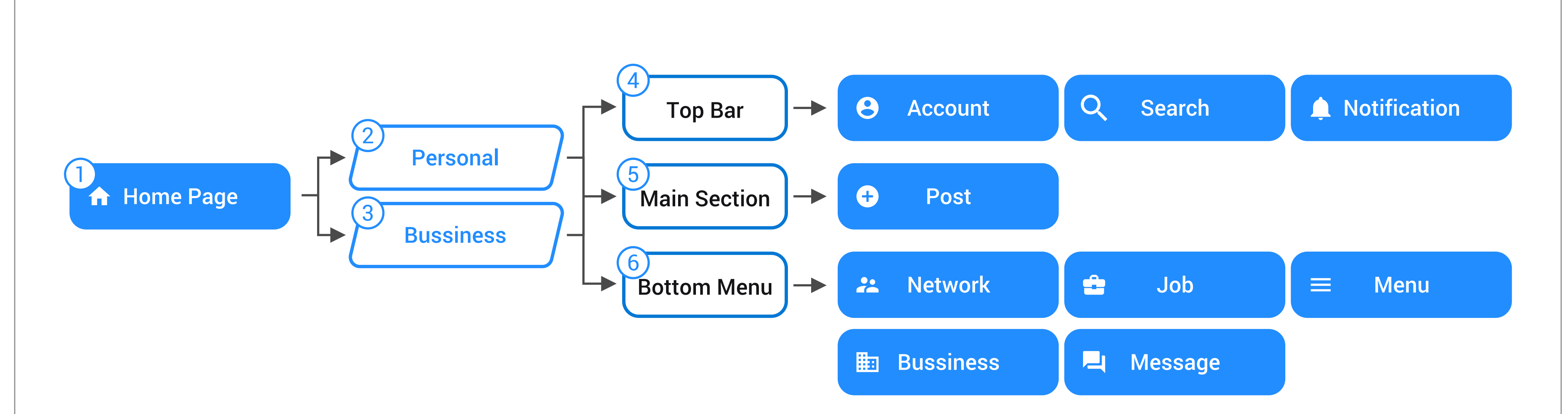

## Home Page **FLOW CHART**

## 1 Home Page

When login successful user can access the app on the home page.

#### 2 Personal

Create as personal account, access as personal account.

#### 3 Bussiness

Create as bussiness account, access as bussiness account.

## **Top Bar**

Top Bar inculed, Profile, Search, and Notification.

#### 5 Main Section

New post and things you follow will appear in the main section.

#### 6 Bottom Menu

User can switch between all the function pages.

# **Icon Set | FUNCTION PAGE**

- **Account View profile** switch between perso bussiness accounts.
- **Q** Search Search netwo job in the app.
	- **Notification App will** when new thing pop up
- **CD** New Post All account share with others.
- **P.** Network Connect with find talent or investor.

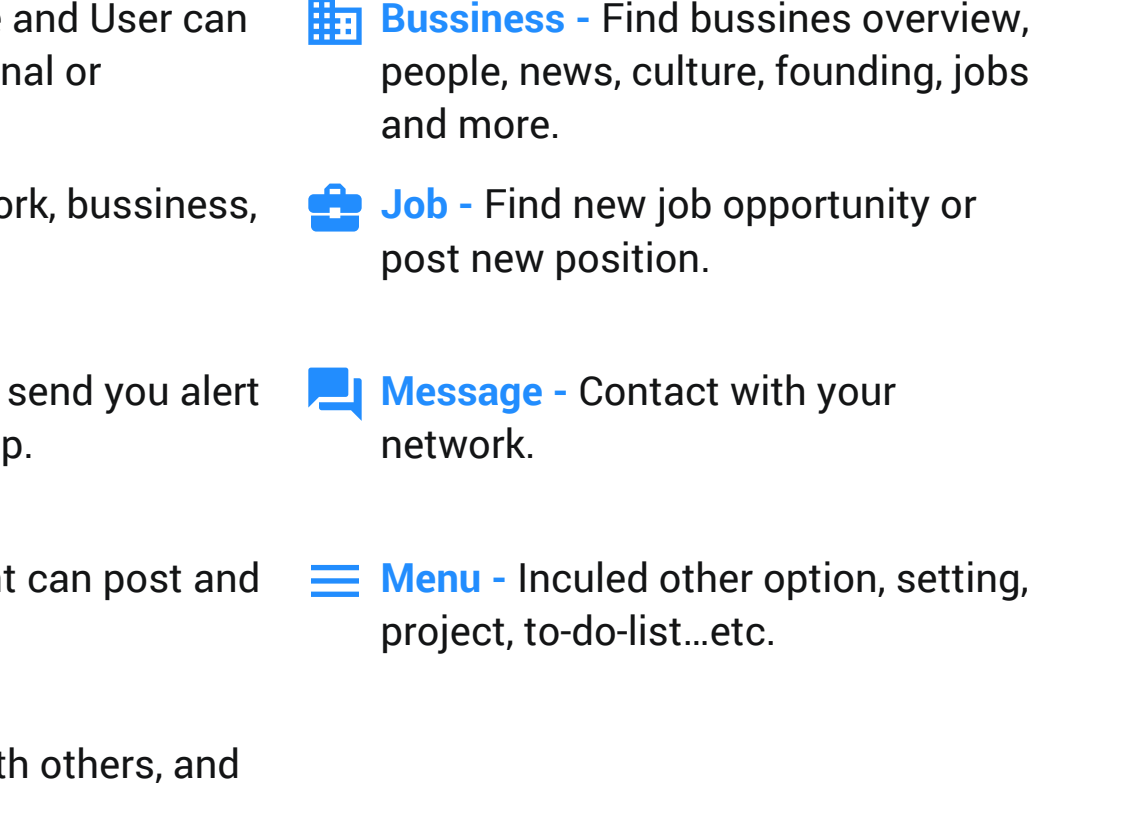

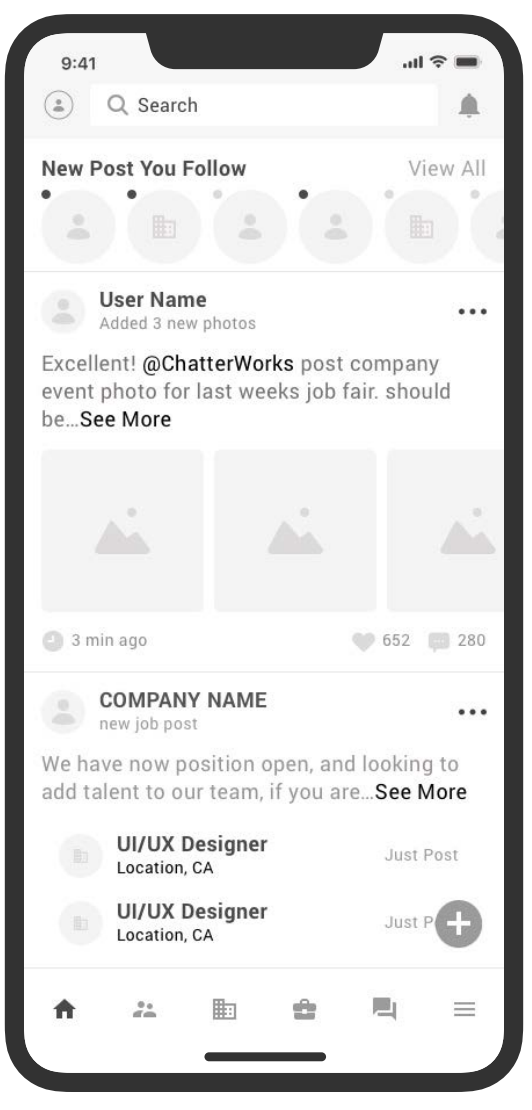

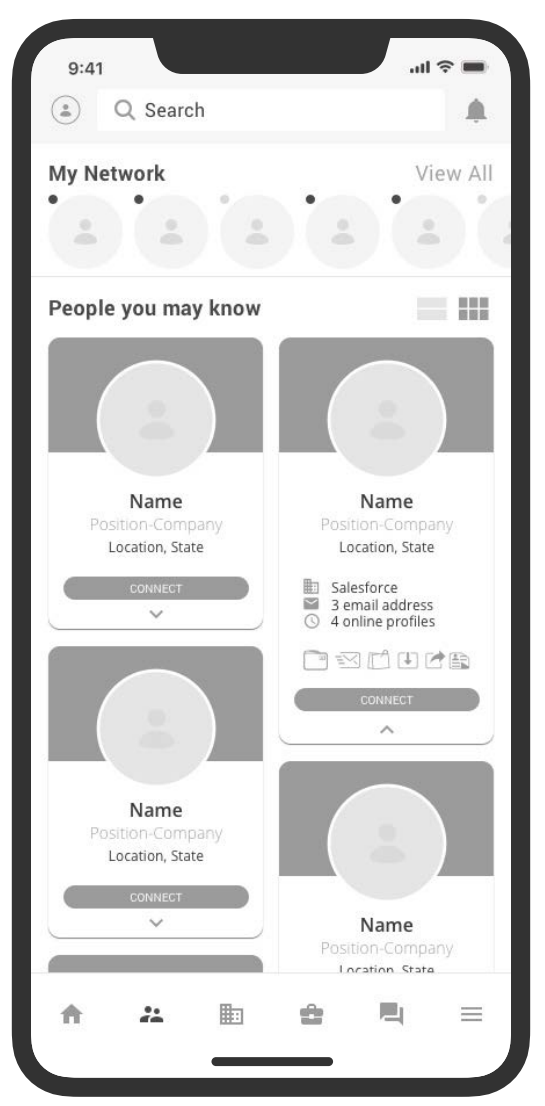

## Home Page **Manage Account** Notification

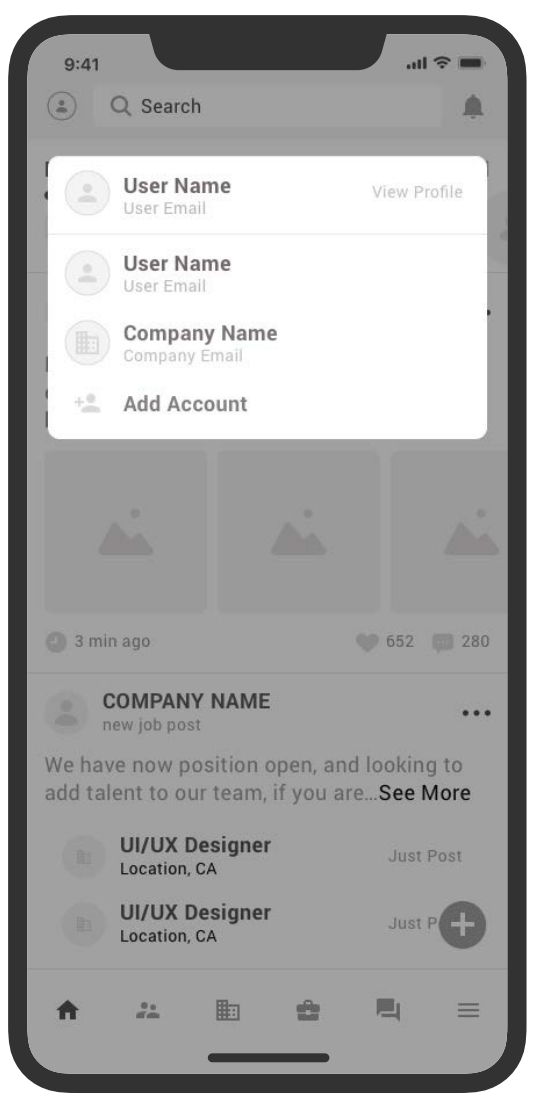

#### Network Bussiness Job Message

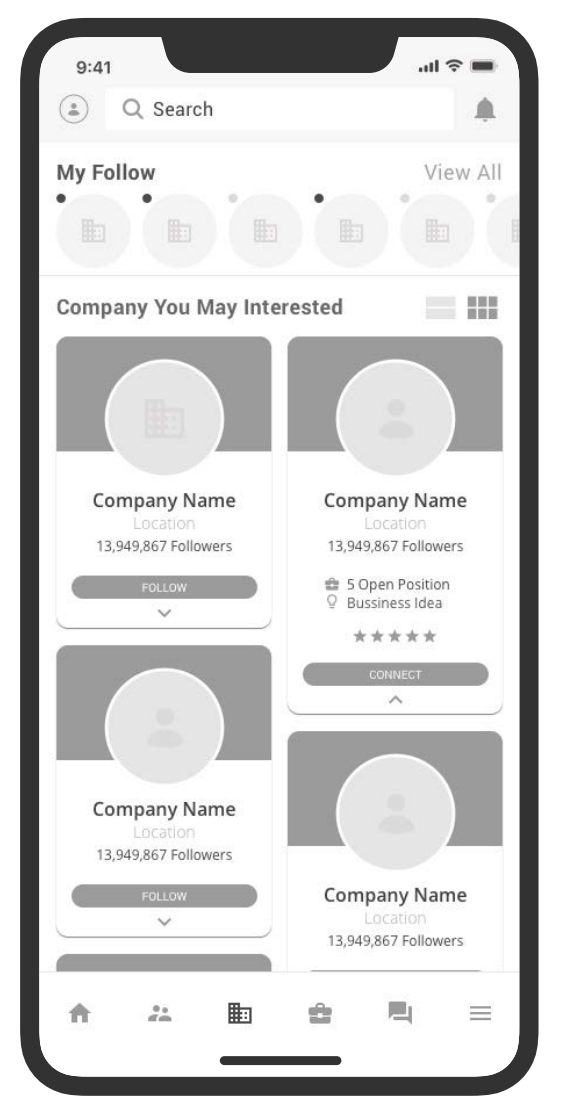

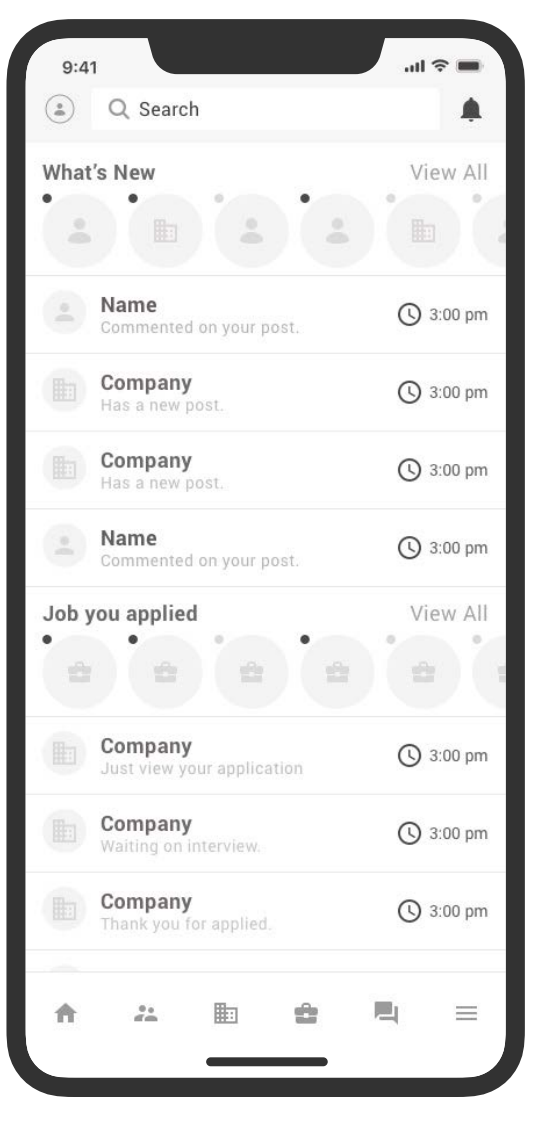

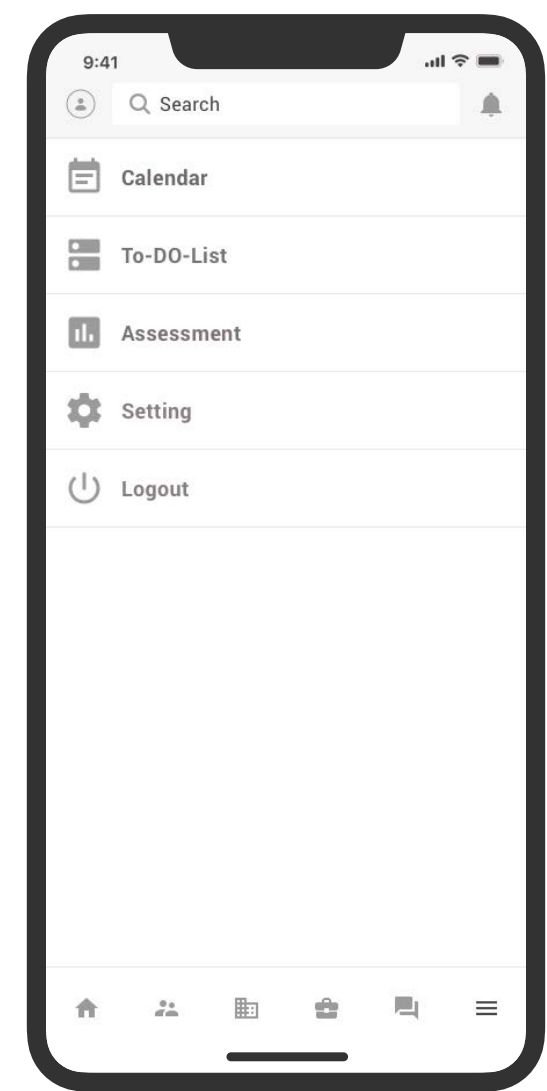

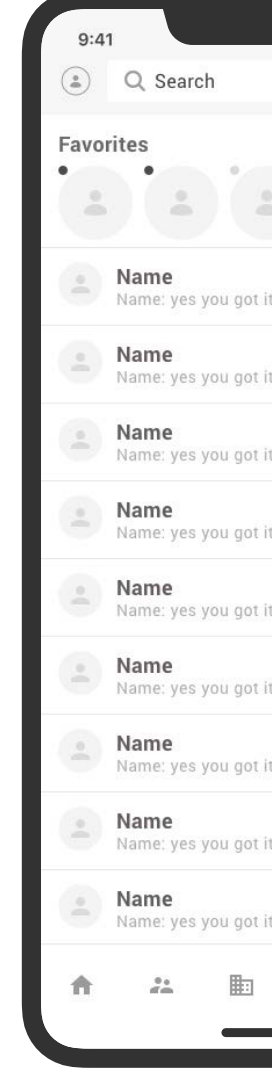

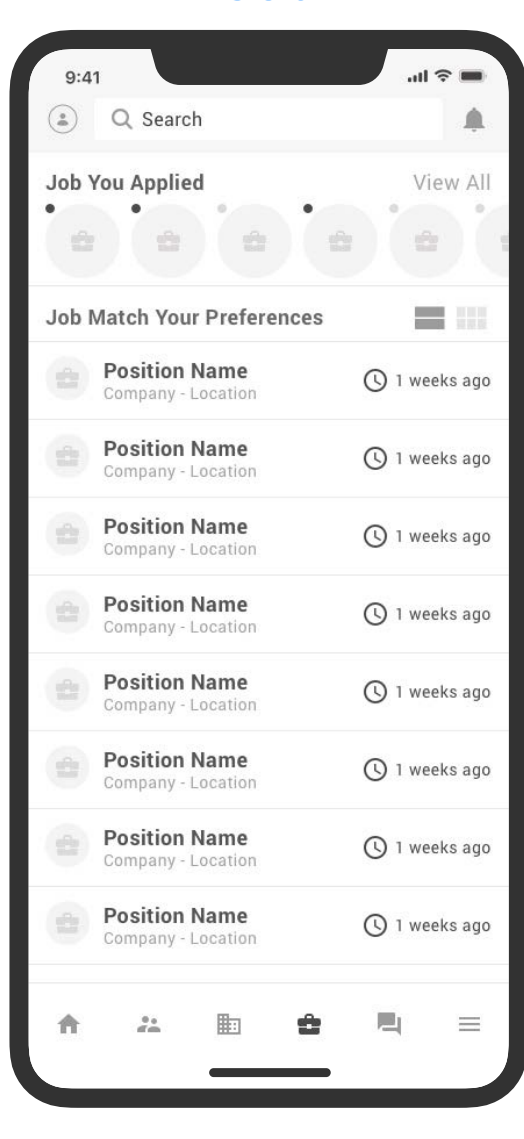

- **Account View profile and User can** switch between personal or bussiness accounts.
- **Q** Search Search network, bussiness, job in the app.
	- **Notification** App will send you alert when new thing pop up.
- **Menu** Inculed other option, setting, project, to-do-list…etc.
- **C** New Post All account can post and share with others.
- **P. Network Connect with others, and** find talent or investor.
- **H**<sub>El</sub> Bussiness Find bussines overview, people, news, culture, founding, jobs and more.
- **Job** Find new job opportunity or post new position.
- **Message Contact with your** network.

### Menu

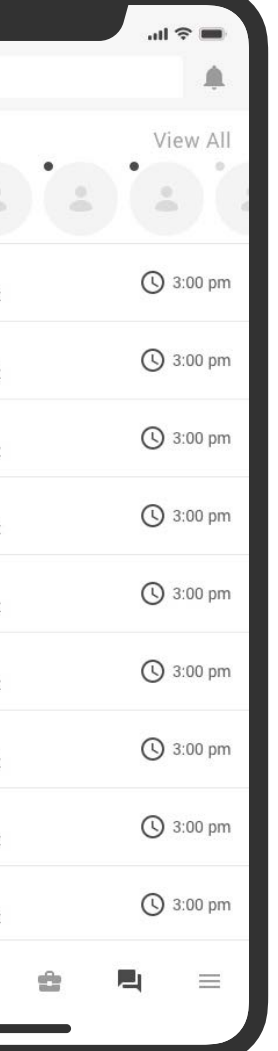

# **Icon Set | FUNCTION PAGE**